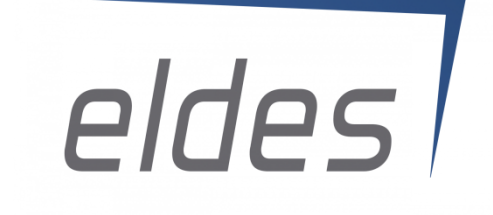

# **Training ELDES ESIM320**

Automatismo para control de puertas, barreras y dispositivos electrónicos

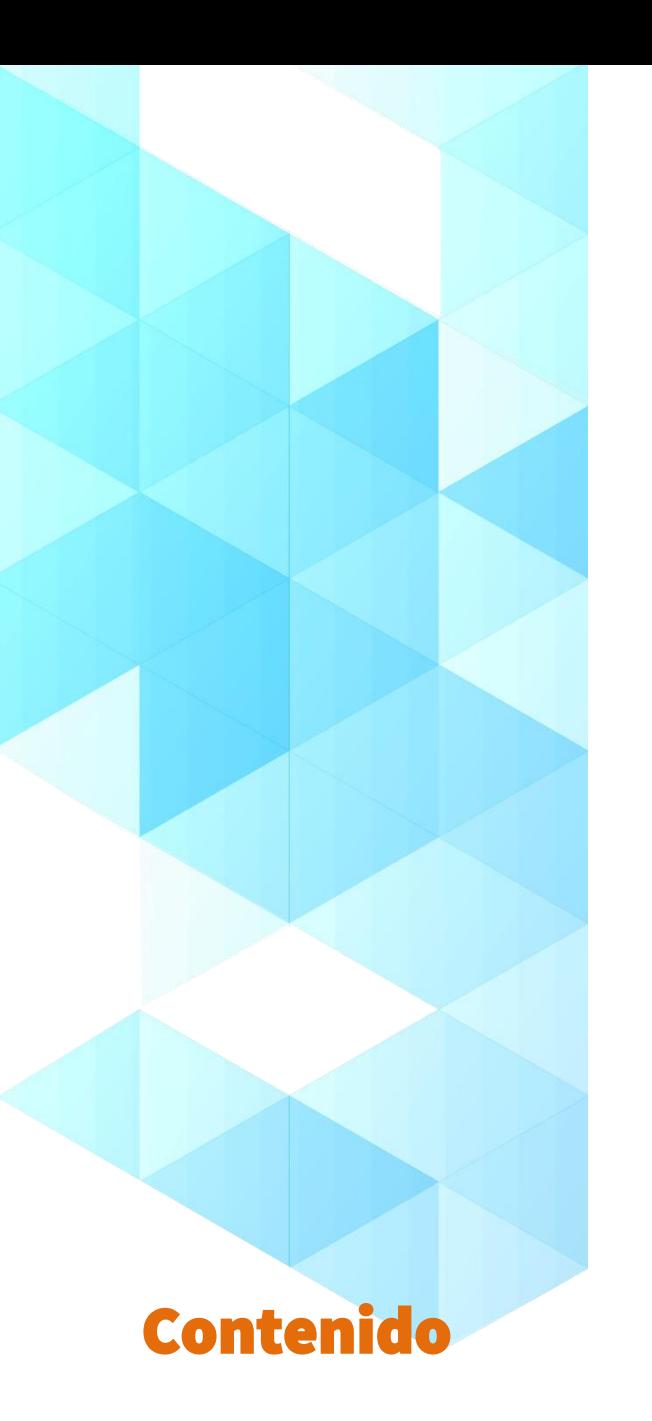

- 1. ¿Quién es **ELDES**?
- 2. ¿Qué es **ESIM320**?
- 3. ¿Dónde lo instalo y qué uso le puedo dar?
- 4. ¿Cómo se configura?
- 5. Una vez configurado ¿cómo lo controlo?
- 6. Ejemplo práctico de funcionamiento

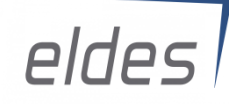

# **1. ¿Quién es ELDES**

**ELDES** es una empresa tecnológica lituana que ha estado desarrollando soluciones profesionales de seguridad para el hogar durante más de 14 años, con representación en más de 70 países.

Con sus dispositivos facilitan las instalaciones de un sistema de seguridad creando productos prácticos, intuitivos y con un gran alcance en el caso del vía radio, alcanzando hasta 3 km en zonas abiertas.

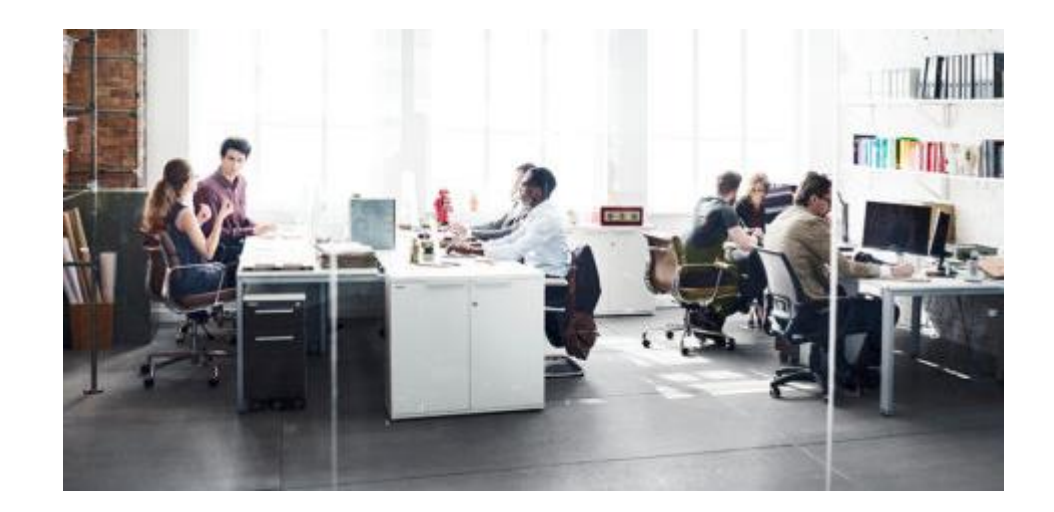

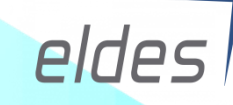

#### **2. ¿Qué es ESIM320?**

Es un automatismo que permite el control de dos relés en remoto a través de llamada perdida, SMS, App y servidor web.

Soporta hasta 2000 usuarios, los cuales se pueden configurar por permiso de entrada por teléfono, conteo de llamada y agenda. El cliente puede escoger el método de apertura que más le guste.

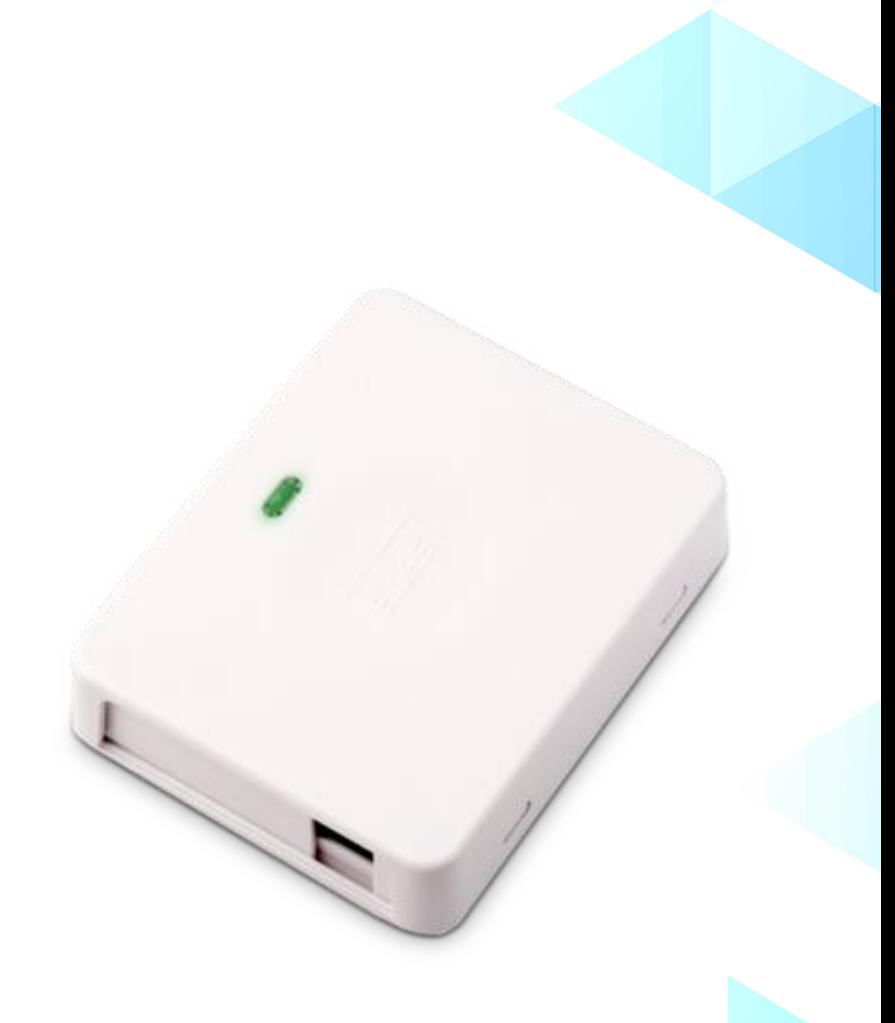

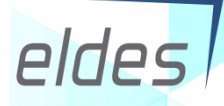

## **3. ¿Dónde lo instalo y qué uso le puedo dar?**

Se puede utilizar en los siguientes ambientes:

- Control de entradas en parkings para realizar la apertura de las puertas o barreras del garaje.
- Control de puertas de zonas privadas, campings, segundas residencias, comunidades de vecinos donde no hay portero.
- Control de dispositivos eléctricos: iluminación, sistemas de riego, puertas de fincas, calefacción, aire acondicionado, etc.
- Control remoto, reinicio de servicios de red pudiendo actuar sobre la alimentación de dispositivos en caso de bloqueo.

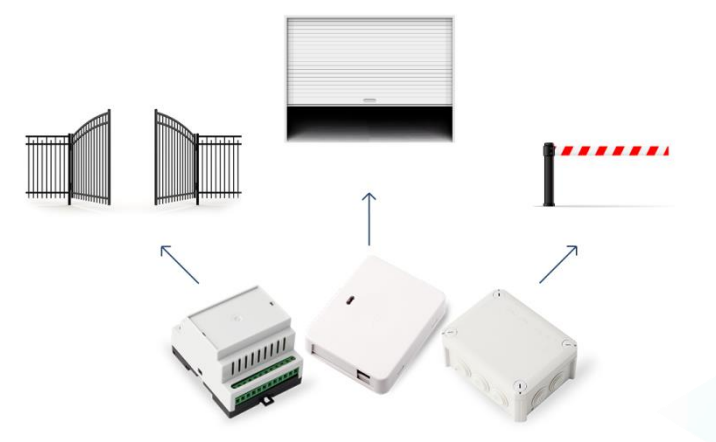

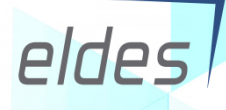

# **4. ¿Cómo se configura?**

Para ello debemos descargar el software **"ELDES Configuration Tool"** y utilizar un cable USB para realizar la primera puesta en marcha.

La descarga la podemos realizar directamente desde la web del fabricante en el apartado **Productos/Software/ELDES Configuration Tool**.

Es un software completamente gratuito y lo podemos utilizar tanto para conectar por USB como para acceder remotamente al equipo a través de datos (GPRS).

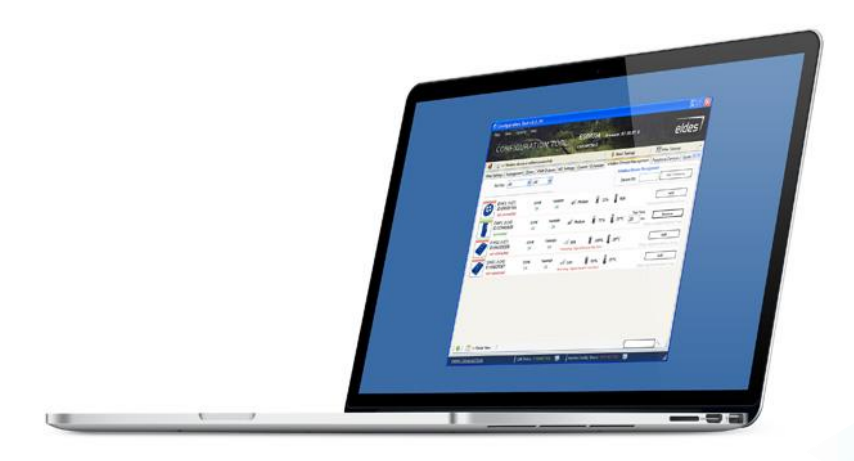

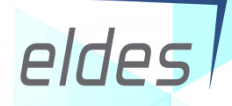

## **5. Una vez configurado ¿cómo lo controlo?**

Se puede actuar sobre el dispositivo de las siguientes maneras:

- Puede funcionar de manera autónoma si hemos creado una agenda de activación/apagado para actuar sobre sistemas de riego, luces, etc.
	- Podemos activarlo por llamada perdida sin ningún coste adicional ya que el dispositivo reconoce el teléfono que le está llamando.
	- Podemos enviar un SMS desde nuestro teléfono.
- 어시는 • Podemos utilizar la App **"ELDES Gate"**.
	- Tenemos también el acceso web completo desde la web **"ELDES Cloud"**.

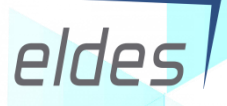

<u> 245</u>

S

 $\boxtimes$ 

## **6. Ejemplo práctico de funcionamiento**

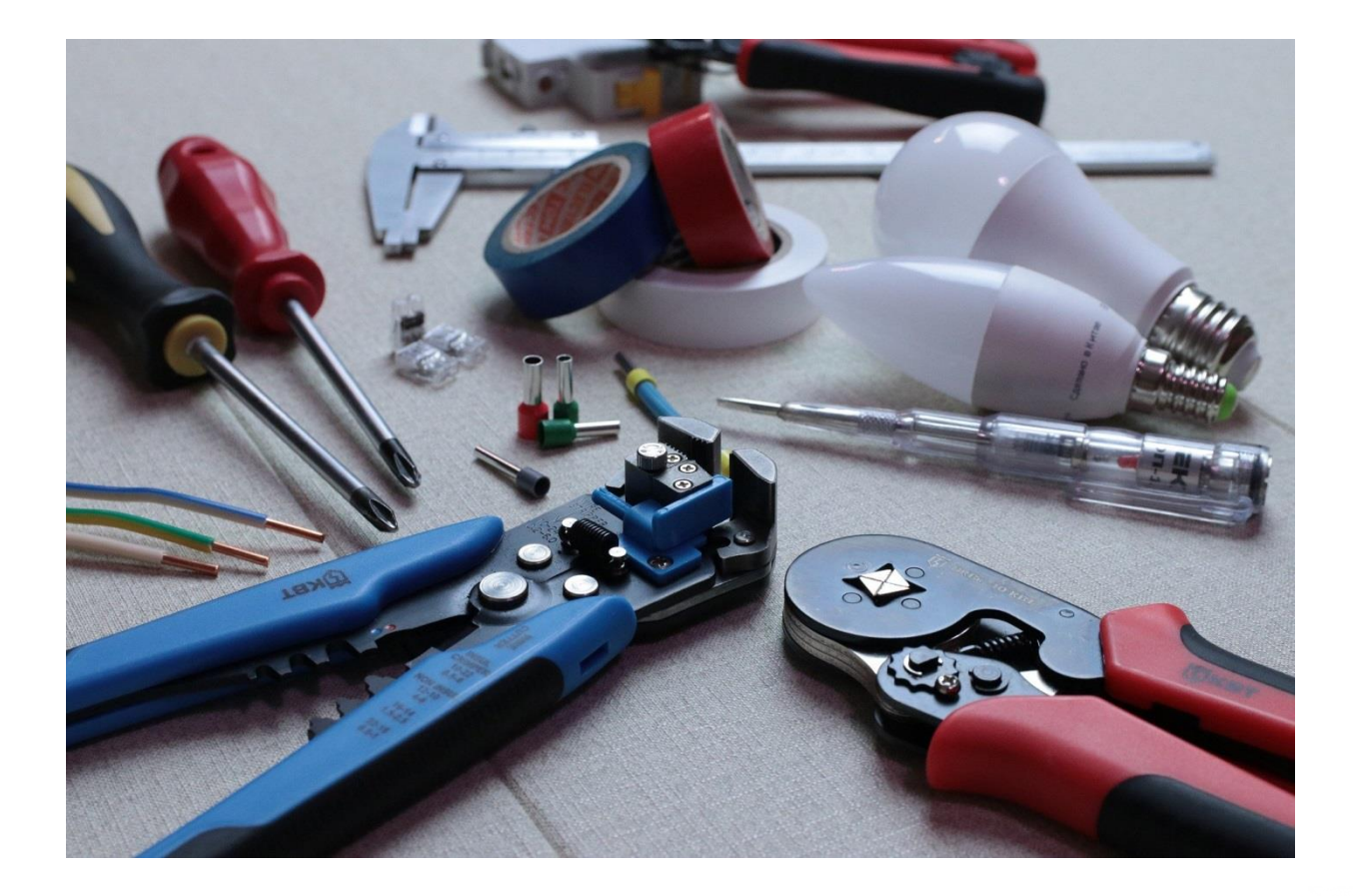

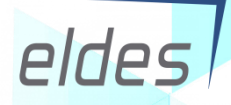

# GRACIAS POR SU ATENCIÓN

#### **EUROMA MADRID** 91 571 13 **04 EUROM 43** 381 24 58 euroma@euroma.es **EUROMA BARCELONA** barcelona@euroma.es

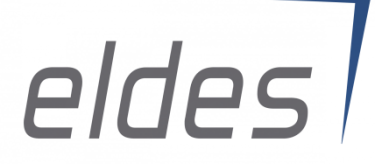